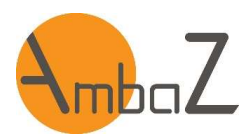

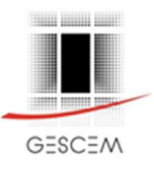

# Ambaz - Version multi-sélection Release 2.59

La société GESCEM met en ligne le jeudi 08/02/2018 la release 2.59 d'AmbaZ, qui vous permettra de profiter d'une nouvelle fonction : la multi-sélection.

Il vous sera désormais possible de paramétrer la base de données à tous les niveaux en agissant sur les codes TOPO, TECH et SPEC pour limiter les accès des utilisateurs uniquement au périmètre qui les concerne.

Par cette nouvelle fonction AmbaZ vous garantit : L'étanchéité des informations entre utilisateurs tout en conservant la possibilité d'accéder à l'ensemble des éléments contenus dans la base pour celui ou celle qui possède les droits

Cette nouvelle fonction sera particulièrement appréciée dans les cas suivants :

- Pour nos clients ayant une pluralité d'entreprises agissant sur le patrimoine (marchés allotis, sous-traitants…) :
	- o Marchés allotis : la partie visible dans AmbaZ correspondra au périmètre d'allotissement du marché en question.
	- o Sous-traitants : grâce à la limitation des droits, si le maître d'ouvrage et le titulaire du marché principal arbitrent dans ce sens, le sous-traitant peut devenir un acteur qui n'aura accès qu'à sa partie et sera contrôlable efficacement par les 2 parties.
- Pour tous nos clients : possibilité de découper le périmètre du patrimoine total en périmètre élémentaire en fonction de vos responsables de site et des responsabilités que vous leur aurez affecté, en fonction d'une spécialité ou d'un évènement spécifique.

La mise en ligne de la release « multi sélection » ne nécessite pas d'acquérir au préalable la maitrise de cette nouvelle version, le fonctionnement antérieur reste intact.

- Pour ceux qui ne souhaitent pas profiter des nouvelles fonctionnalités, il n'y aura aucune action nouvelle à réaliser et l'environnement de travail restera pratiquement identique (voir le détail des quelques modifications dans le texte ci-dessous)
- Pour ceux qui souhaitent profiter pleinement des nouvelles fonctionnalités, quelques actions doivent être réalisées au niveau du paramétrage et des gammes, qui ont été mis en évidence ci-dessous par des encadrés gris.

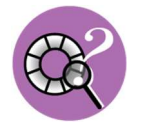

Une aide en ligne sera accessible depuis la page d'accueil d'AmbaZ . Elle aborde essentiellement les thèmes impactés par les modifications, et sera complétée au fur et à mesure pour répondre à toutes vos questions.

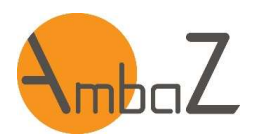

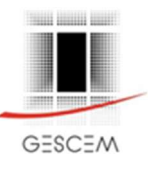

# Module Paramétrage

# Comptes Utilisateurs

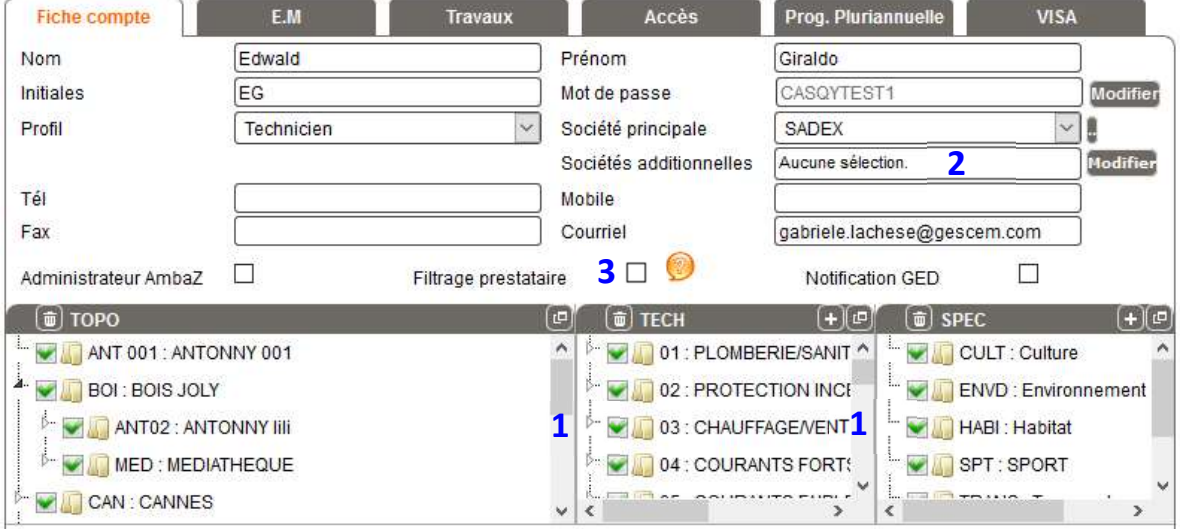

# 1- Limitations TOPO, TECH, SPEC

Il sera possible de limiter le périmètre avec ces 3 possibilités qui apparaitront en clair sur l'écran. Les cases cochées correspondent aux autorisations de l'utilisateur : lorsqu'une case est décochée, l'utilisateur n'a pas accès à la TOPO, à la TECH ou à la SPEC correspondante.

# NOTA IMPORTANT

Pour les bases existantes en exploitation, les droits actuels ou en cours ne sont pas modifiés :

- $\bullet$  Les limitations TOPO existantes (1<sup>er</sup> niveau) sont conservées ;
- Toutes les TECH et les SPEC existantes sont autorisées (cochées).

Action à réaliser pour utiliser la multi-sélection :

- Pour un utilisateur existant : on limitera son domaine d'action en agissant sur TECH et SPEC c'est-à-dire en décochant les cases auxquelles ils ne doivent pas avoir accès.
- Lors de la création d'un nouvel utilisateur : celui-ci, par défaut, n'aura accès à aucune TOPO, TECH ou SPEC. Il faudra cocher les cases correspondant à ses droits pour ces trois filtres.

# 2- Sociétés additionnelles

Il est désormais possible d'affecter plusieurs sociétés à un utilisateur.

Sa société principale reste inchangée, mais une nouvelle possibilité est offerte sous l'appellation : Sociétés additionnelles.

Note :

- Cette liste de sociétés (principale et additionnelle) est uniquement utilisée pour les prestataires DI afin de définir leurs droits d'accès aux DI (voir point 3 ci-dessous).
- La sélection de Sociétés additionnelles n'est possible que si la Société principale est sélectionnée.

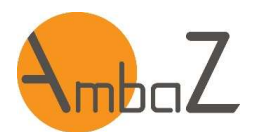

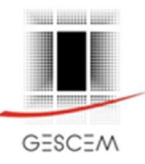

Action à réaliser pour utiliser la multi-sélection :  Cliquer sur le bouton Modifier pour affecter ou désaffecter des sociétés aux utilisateurs.

# 3- Filtrage prestataire

Cocher cette case pour pouvoir appliquer le filtrage prestataire à un utilisateur. Lorsque cette case est cochée, l'utilisateur ne pourra accéder qu'aux DI de sa société principale et de ses sociétés additionnelles, les autres DI lui seront masquées.

Cette fonctionnalité permet de surmonter les erreurs de TOPO et/ou TECH du créateur d'une DI Voir également « module DI » plus bas

Remarque : L'activation du Filtrage prestataire (case à cocher) n'est possible que si la Société principale est sélectionnée et que cette société est Prestataire DI.

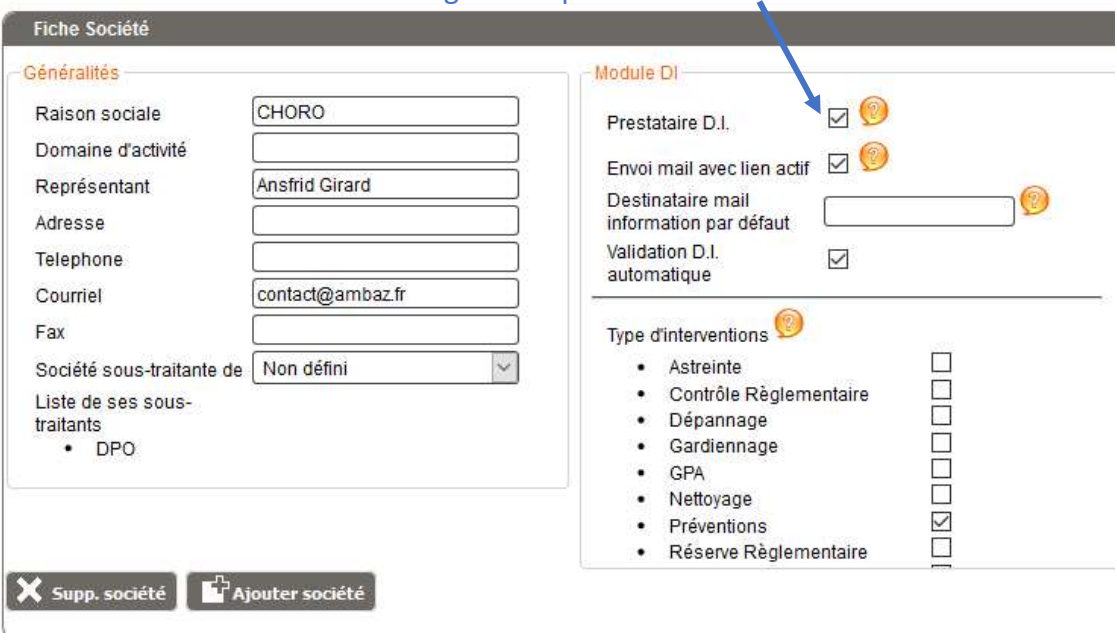

# Paramétrage > comptes > sociétés

Action à réaliser pour utiliser la multi-sélection :

• Cocher cette case pour appliquer le filtrage prestataire à un utilisateur.

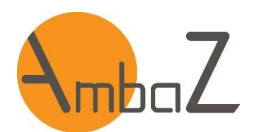

Inventaire : visualisation

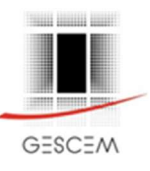

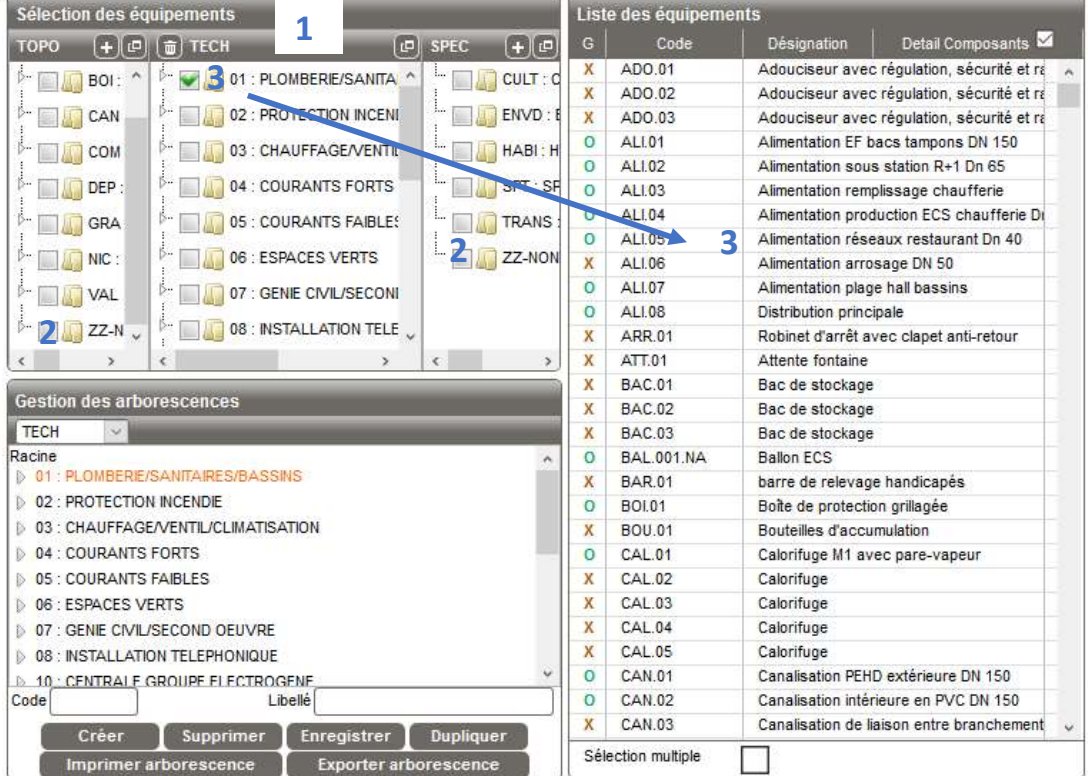

# Module Maintenance

# 1- Sélection des équipements (anciennement nommé : arborescence)

La sélection des équipements se fait désormais à partir des filtres TOPO, TECH et SPEC. Au moins un filtre doit être sélectionné pour afficher la liste des équipements correspondant, la liste est donc vide lorsqu'aucune TOPO, TECH OU SPEC n'est sélectionnée.

#### ATTENTION :

- Lorsque tous les filtres sont cochés, tous les équipements sont affichés.
- Le temps de réponse de l'affichage peut être très long, en fonction du nombre d'équipements à lister.
- Le temps d'effacement de la liste peut également être très long lorsque des filtres sont modifiés.

# 2- Codes « Non affecté » - ZZ-NONAFF

Les codes TOPO, TECH et SPEC (si utilisés) sont désormais **obligatoires** pour tous les équipements. Les codes ZZ-NONAFF : Non affecté ont été créés pour chacune des catégories TOPO, TECH et SPEC (si utilisé).

Les équipements existants dont l'un des codes n'était pas défini ont été automatiquement affectés aux codes ZZ-NONAFF.

Seul le profil « administrateur » aura les droits de supprimer une catégorie TECH, TOPO, SPEC.

# 3- Liste des équipements : avec case(s) cochée(s)

Lorsqu'une case est cochée, les équipements de la catégorie cochée et des sous-catégories sont

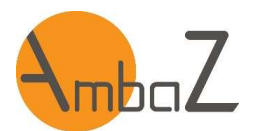

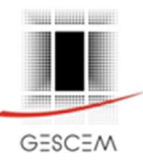

affichés. Par exemple, si la TECH 01 : PLOMBERIE/SANITAIRES/BASSINS est cochée, tous les équipements de cette catégorie et des sous-catégories seront listés (code tech : 01.01 ; 01.02 ; …).

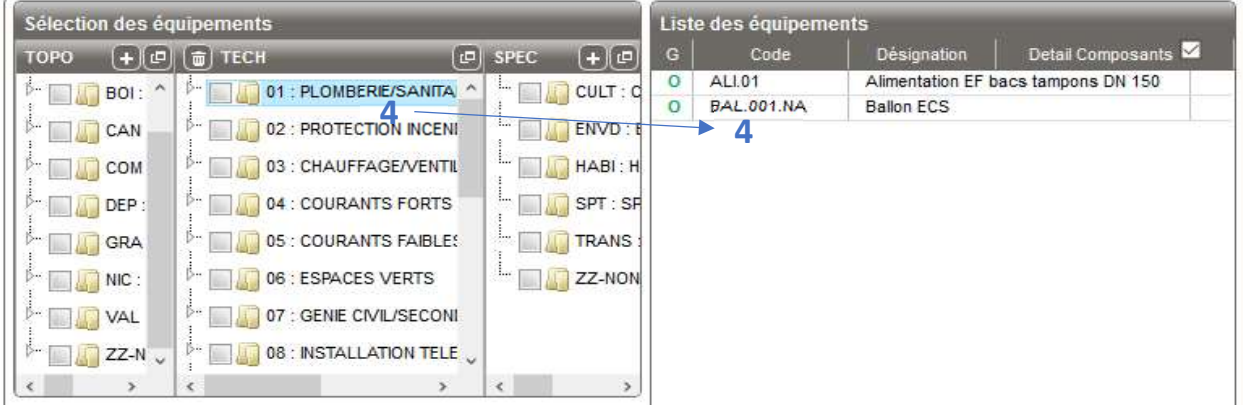

# 4- Liste des équipements : avec catégorie sélectionnée (surlignage bleu)

Lorsqu'une catégorie est sélectionnée (elle apparait en surlignage bleu), seuls les équipements de la catégorie sont listés, et non ceux des sous-catégories.

Par exemple, si la TECH 01 : PLOMBERIE/SANITAIRES/BASSINS est sélectionnée, les équipements de cette catégorie uniquement seront listés (code tech 01 uniquement).

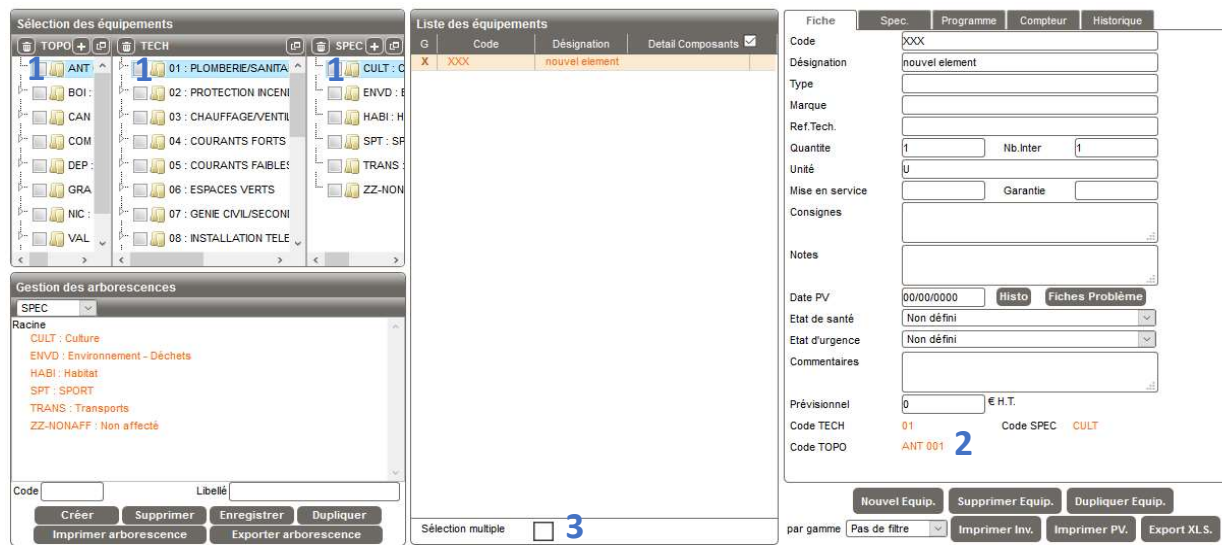

# Inventaire : Création / modification d'un équipement

# 1- Création d'un équipement

Les codes TOPO, TECH et SPEC (si utilisés) sont désormais obligatoires pour créer un équipement. La sélection des codes se fait à partir des filtres Sélection des équipements : sélectionner (pas cocher, juste sélectionner = surlignage bleu) la TOPO, la TECH et la SPEC désirée, puis cliquer sur Nouvel Équip.. L'équipement créé apparait dans la liste des équipements, ainsi que dans la zone équipement, sur la droite de l'écran. Il est possible de le modifier à partir de cette zone, comme auparavant.

# 2- Modification des codes TOPO, TECH et SPEC pour un équipement

La modification de l'un des codes TOPO, TECH ou SPEC d'un équipement s'effectue désormais

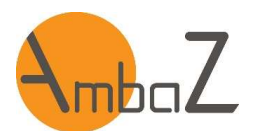

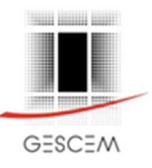

depuis l'onglet Fiche de celui-ci.

Les codes affichés en bas de la fiche sont modifiables : cliquer directement sur le code pour ouvrir une fenêtre à partir de laquelle un autre code peut être sélectionné. Le nouveau code est enregistré dès que le bouton Valider est cliqué.

# 3- Modification des codes TOPO, TECH et SPEC pour plusieurs équipements

La modification de l'un des codes TOPO, TECH ou SPEC de plusieurs équipements est possible, de la façon suivante :

- Cocher la case Sélection multiple, en bas de la liste des équipements.
- Sélectionner les équipements pour lesquels le code doit être mis à jour.
- Suivre ensuite la procédure de modification d'un équipement (ci-dessus). Le nouveau code sera affecté à tous les équipements sélectionnés.

# Inventaire : Gestion de l'arborescence

La zone Gestion des arborescences a changé de place. Elle se trouve désormais en bas à gauche (au lieu d'en haut à gauche).

La gestion des arborescences permet la création, la suppression, la modification ou la duplication d'un des codes TOPO, TECH ou SPEC, dans la limite des droits de l'utilisateur.

Son fonctionnement est identique à la version précédente.

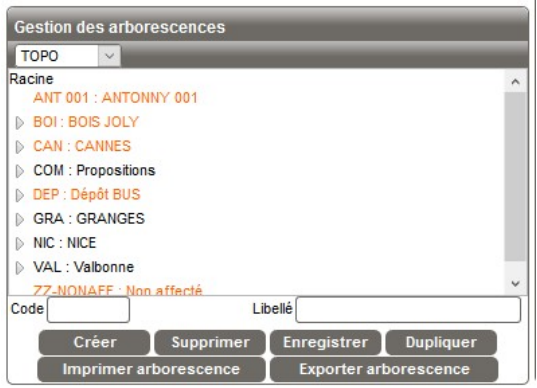

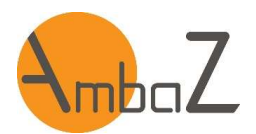

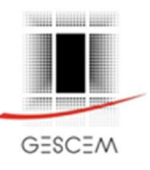

#### Gammes :

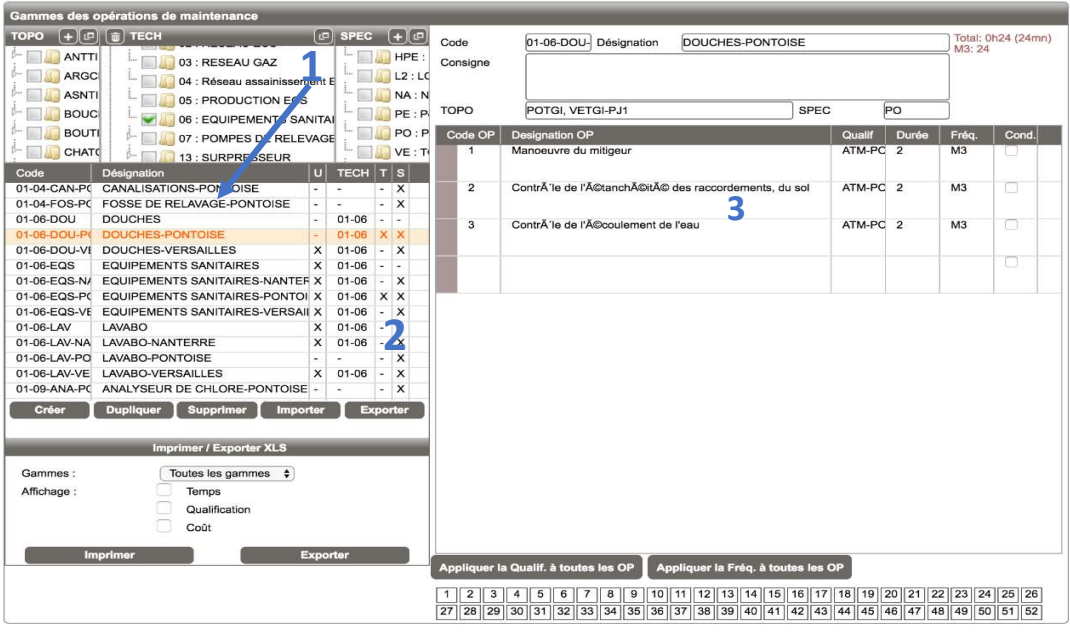

Les gammes peuvent dorénavant être affectées en TOPO, TECH et SPEC

# 1- Visualiser les gammes

Les filtres TOPO, TECH et SPEC permettent de définir une sélection de gammes (dans la limite des autorisations de l'utilisateur).

- $\checkmark$  A la différence de l'Inventaire, lorsqu'aucune case n'est cochée, cela signifie qu'aucun filtrage n'est effectué = la totalité des éléments de l'onglet est alors affichée, sans filtrage,
- Lorsqu'une gamme est non affectée en TOPO et/ou TECH et/ou SPEC, elle s'affiche malgré le filtrage

# 2- Affecter / modifier le code TECH d'une gamme

- $\checkmark$  L'affectation ou la modification de la TECH reste inchangée.
- $\checkmark$  Elle se fait directement dans la liste des gammes (à gauche). Une seule tech par gamme.
- 3- Affecter / modifier les codes TOPO, SPEC d'une gamme
- Sélectionner une gamme dans la liste (à gauche)
- Modifier / sélectionner la TOPO et SPEC dans le détail de la gamme (à droite)

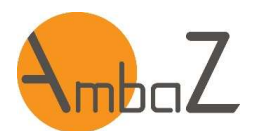

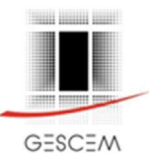

### La sélection de plusieurs TOPO et/ou SPEC est possible

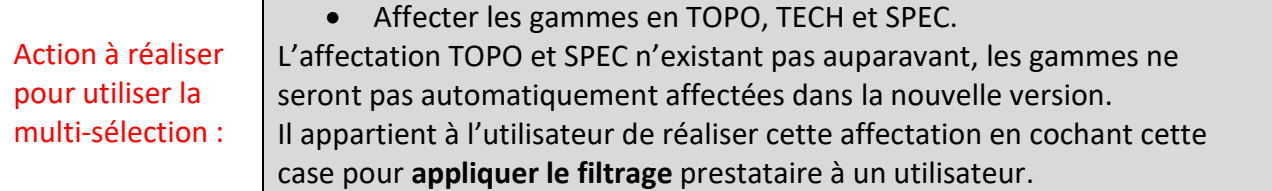

#### Programme, DQE, Planning, OT et Main courante

Les nouveaux filtres TOPO, TECH et SPEC sont présents dans ces onglets, les limitations propres à chaque utilisateur s'appliquent à ceux-ci.

#### **ATTENTION**

A la différence de l'Inventaire, lorsqu'aucune case n'est cochée, cela signifie qu'aucun filtrage n'est effectué. La totalité des éléments de l'onglet est alors affichée, sans filtrage ET dans la limite des autorisations affectées à l'utilisateur.

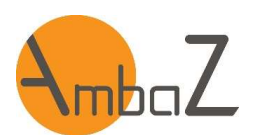

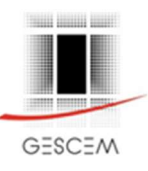

# Module D.I.

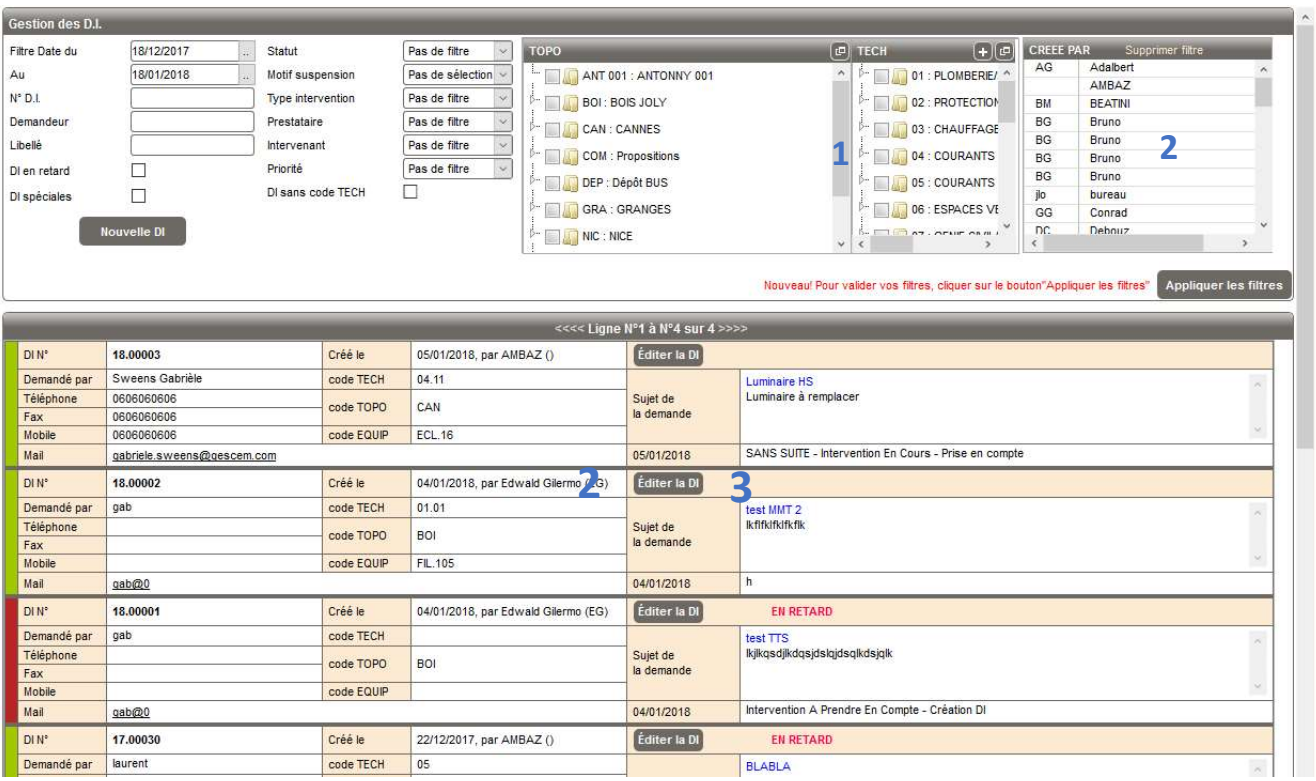

# 1- Gestion des D.I

Les nouveaux filtres TOPO, TECH sont présents dans ce module.

# 2- Liste des DI pour les prestataires (Filtrage prestataire coché dans le paramétrage)

Les limitations TECH, TOPO ne sont pas appliquées, mais AmbaZ prend en compte les sociétés principales et additionnelles telles que définies dans le paramétrage, compte utilisateur (voir plus haut « module paramétrage »).

# Seules les DI affectées à l'une des sociétés du prestataire sont affichées.

La limitation par sociétés et non par TOPO et TECH permet d'éviter la perte des DI lorsque le créateur se trompe de TOPO et/ou TECH et permet au prestataire de créer des DI sur d'autres tech.

Le filtre « **CREEE PAR** » n'est pas disponible pour les prestataires.

# 3- Liste des DI pour les non prestataires

# Les limitations de chaque utilisateur s'appliquent selon les limitations TECH et TOPO définies dans le paramétrage, compte utilisateur.

Lorsqu'aucune case n'est cochée en TOPO, TECH, cela signifie qu'aucun filtrage n'est effectué. La totalité des DI est alors affichée, sans filtrage, mais dans la limite des autorisations de l'utilisateur. La TECH n'étant pas obligatoire, les DI sans code TECH défini sont toujours affichées, quel que soit la limitation TECH de l'utilisateur.

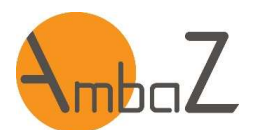

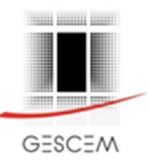

# 4- Nouvelle Demande d'Intervention

- Le code TOPO est obligatoire.
- Pour un prestataire, la totalité des codes TOPO est affichée et n'importe quel code peut être utilisé (lui permet de faire une DI pour un autre prestataire).
- Pour les non prestataires, seul l'un des codes TOPO autorisés à l'utilisateur peut être sélectionné.
- Le code TECH est facultatif. La totalité des codes TECH est affichée et n'importe quel code peut être utilisé.

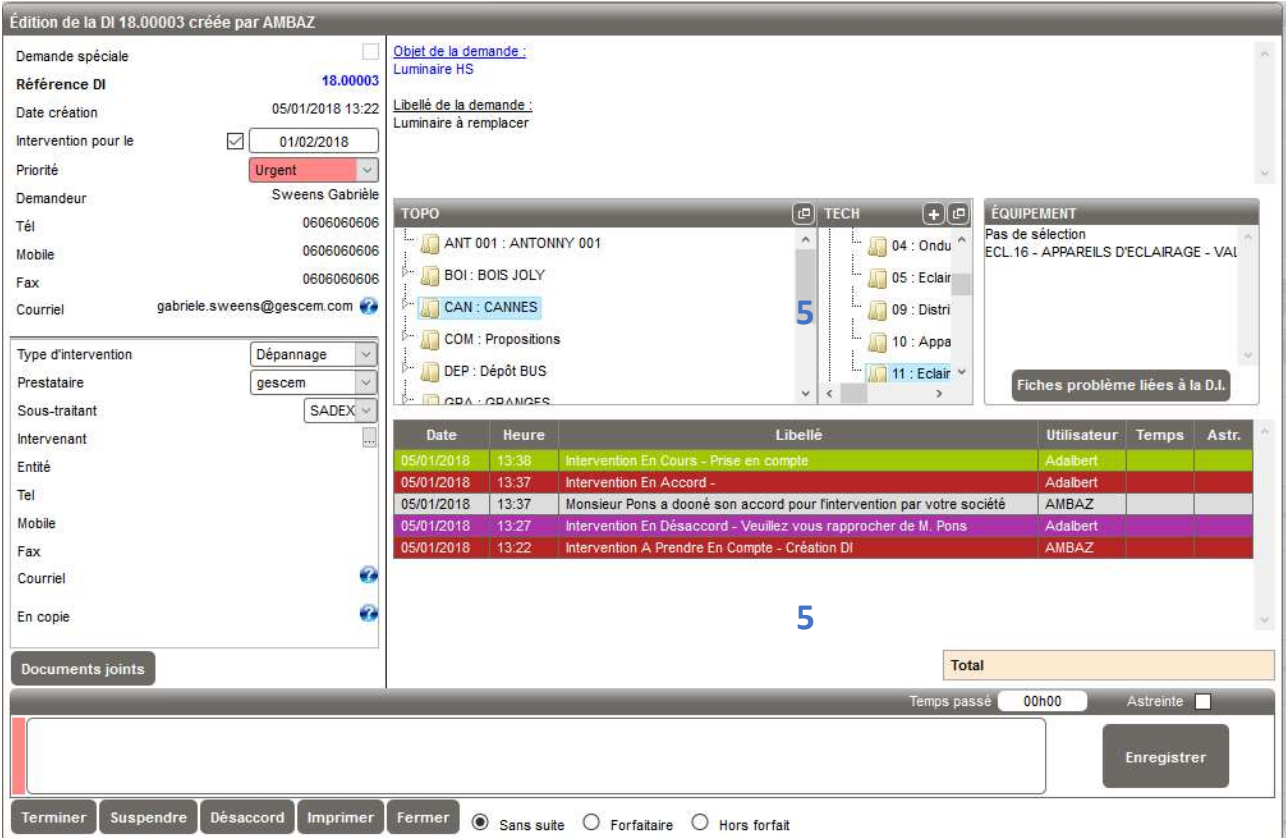

# 5- Edition d'une DI

Les codes TOPO et TECH sont obligatoires pour la prise en compte d'une DI. Par la suite, il est possible de les modifier, mais pas de les supprimer.

# Pour les prestataires :

Le prestataire peut visualiser toutes les DI affectées aux sociétés principale ou secondaires auxquelles il a droit.

Par contre lors de l'édition d'une DI (pour prise en compte, ajout d'un commentaire, modification de la TOPO ou TECH…), le prestataire devra mettre à jour les code TOPO et/ou TECH s'ils ne correspondent pas à ses limitations.

# Pour les non prestataires :

Les codes TOPO affichés, et donc disponibles pour ces utilisateurs, sont ceux correspondant à leurs limitations.

Les codes TECH sont non limités, n'importe quel code peut être sélectionné par ces utilisateurs.